# Wykład 5

## Przetwarzanie obrazu

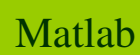

#### **Typy obrazów w Matlabie**

Jedną z podstawowych cech obrazu jest format, w jakim jest zapisany, obejmujący rozdzielność przestrzenn<sup>ą</sup> oraz ilość poziomów szarości (poziomów barw), tzw. rozdzielczość barwną. Biorąc pod uwag<sup>ę</sup> ilość poziomów barw (szarości) wyróżnia się obrazy czarno-białe, obrazy monochromatyczne (tzw. wieloodcieniowe) oraz obrazy kolorowe.

#### **Matlab obsługuje 4 typy obrazów:**

- **1) czarno-biale czyli binarne (BW image)**
- **2) szare (gray, intensity image)**
- **3) barwne typu RGB (Red, Green, Blue)**
- **4) barwne indeksowane**

#### **ad.1 Obrazy czarno-białe**

Najprostszym, a równocześnie bardzo ważnym formatem zapisu obrazu są obrazy czarnobiałe, w <sup>ż</sup>argonie komputerowym nazywane równie<sup>ż</sup> binarnymi lub 1-bitowymi. Nazwa "obrazy binarne" wynika z tego, że wyróżnia się w nich tylko dwa poziomy szarości, najczęściej czarny i biały. Jeżeli czerni przypisze się wartość 1, a bieli wartość 0, to rozdzielczość poziomów szarości obrazów czarno-białych wynosi dwa, a do zapamiętania pojedynczego punktu obrazu wystarczy 1 bit pamięci. Obraz czarno-biały jest macierzą o rozmiarach M x N zawierając<sup>ą</sup> tylko zera i jedynki.

#### **ad. 2 Obrazy szare**

Bardzo ważną grup<sup>ę</sup> stanowi<sup>ą</sup> obrazy charakteryzujące si<sup>ę</sup> większ<sup>ą</sup> ilości<sup>ą</sup> pośrednich poziomów przejścia między czernią a bielą. Obrazy o większej od dwóch liczbie poziomów szarości zwane są w literaturze obrazami **monochromatycznym**i (lub czasem obrazami **wieloodcieniowymi**).

Do zapamiętania stopnia szarości pojedynczego punktu zazwyczaj stosuje się 8 bitów pamięci. Pozwala to na zapamiętanie **2<sup>8</sup>, czyli 256 stopni szarości**. Jeżeli podobnie jak dla obrazów czarno-białych, wartość **<sup>1</sup>** przypiszemy **czerni**, a wartość **0 bieli**, to rozdzielczość poziomów szarości obrazów monochromatycznych wyniesie 256. Ponadto 256 stopni szarości wystarcza do większości zastosowań. Jest to więcej niż potrafi rozróżni<sup>ć</sup> nasze oko ("przeciętne" **oko rozróżnia około 70 poziomów szarości**).

Posiadając te informacje można już ocenić, jaka pojemność pamięci jest potrzebna do zapamiętania obrazu. Wyobraźmy sobie, że chcemy przygotować do druku widokówk<sup>ę</sup> <sup>b</sup>ędąc<sup>ą</sup> monochromatycznym zdjęciem. Aby wynik naszej pracy miał profesjonalny wygląd, oko nie powinno widziećposzczególnych punktów obrazu.

#### **ad. 2 Obrazy szare**

Dlatego też na wydruku powinno by<sup>ć</sup> co najmniej 10 punktów na każdy milimetr (**zdolność rozdzielcza oka wynosi około 0,1 mm z odległości dobrego widzenia), czyli 100 punktów na 1mm2**. Przy formacie pocztówki l5xl0,5 cm daje to 1 575 000 bajtów pamięci.

Obraz szary to macierz o rozmiarach M x N o wartościach ze zbioru [0,255] (typ uint8) lub [0, 1] (typ double) co odpowiada 256 odcieniom szarości. Ten typ macierzy zapisujemy z rozszerzeniem unit 8. Jeśli obraz jest o większej liczbie poziomów szarości niż 8 bitów, to najczęściej jest on zapisywany w macierzy z rozszerzeniem double, a wartości pikseli zawierają si<sup>ę</sup> wówczas w przedziale [0, 1]. Podobną interpretacje przeprowadza si<sup>ę</sup> w stosunku do formatu uint 16, której interpretacja jest analogiczna do formatu uint8.

#### **ad.3 Obrazy barwne RGB**

 Obrazy występujące w przyrodzie są na ogół obrazami kolorowymi. Technika komputerowa, podobnie jak telewizja do zapisu obrazów kolorowych, korzysta miedzy innymi ze standardu RGB (red - green - blue), czyli tworzy wszystkie kolory z trzech podstawowych składowych: czerwonej, zielonej i niebieskiej.

**Model RGB jest modelem addytywnym**, co oznacza, że kolor powstaje przez dodanie do siebie światła o barwach podstawowych. Zmieszanie maksymalnego natężenia wszystkich trzech składowych RGB daje kolor biały, ich brak - kolor czarny. Połączenie równych ilości kolorów czerwonego, zielonego i niebieskiego daje kolor neutralny szary.

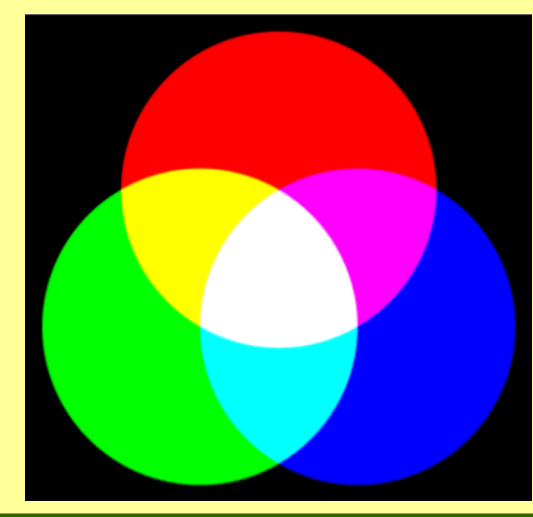

6

#### **ad.3 Obrazy barwne RGB**

**W grafice komputerowej najczęściej stosuje się opis RGB** jako kombinacj<sup>ę</sup> trzech liczb 8-bitowych (czasem są to liczby 16-bitowe) - każda składowa może więc przybierać 256 poziomów, co razem daje 16,7 milionów kolorów. Taką te<sup>ż</sup> ilość barw s<sup>ą</sup> w stanie zreprodukowa<sup>ć</sup> (przynajmniej teoretycznie) urządzenia pracujące w tym modelu: monitory, skanery, kamery cyfrowe.

Dobór właściwych, z punktu widzenia przetwarzania obrazu, poziomów szarości dla obrazów monochromatycznych lub nasycenia poszczególnych kolorów jest zawsze **kompromisem pomiędzy jakością obrazu**, i - co za tym idzie - ilością ukrytej w mm informacji, a **zajętości<sup>ą</sup> pamięci**.

Sposób postępowania wygląda zazwyczaj następująco: pozyskuje się obraz o stosunkowo dużej ilości kolorów, by w trakcie kolejnych, wstępnych etapów obróbki obrazu dojść do mniejszej, praktycznej ilości kolorów. **Warto tutaj zwrócić uwagę, i<sup>ż</sup> proces ten jest nieodwracalny.**

#### **ad.3 Obrazy barwne RGB**

 Obraz barwny RGB to macierz trójwymiarowa (M x N x 3), a jej trzy składowe macierze podają jasności składowych barw pikseli: R - czerwony (Red), G - zielony (Green), B - niebieski (Blue).

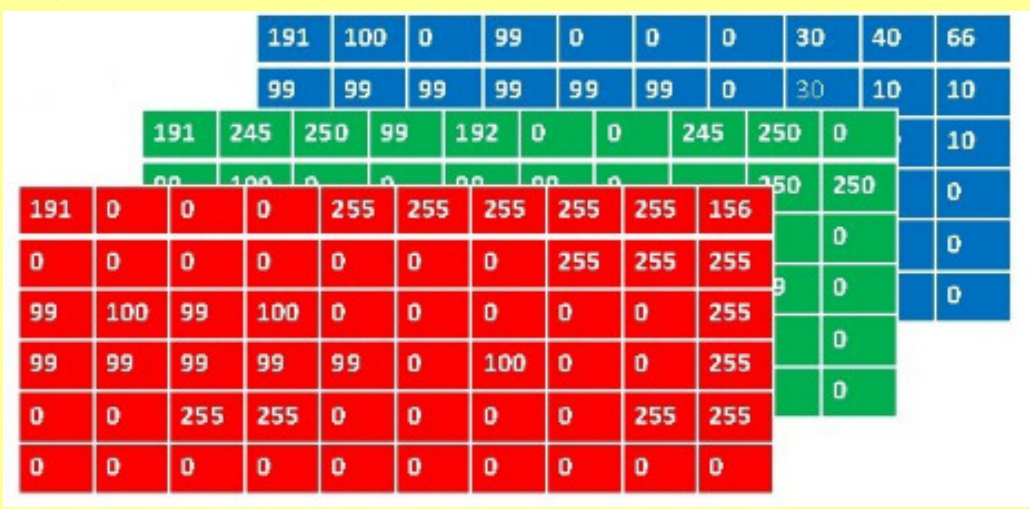

Macierz intensywności kolorów RGB to w rzeczywistości trzy macierze o wymiarach MxNx3, co można zapisać: MxNxR, MxNxG, MxNxB. Poszczególne elementy kolejnych macierzy MxNxR, MxNxG, MxNxB przyjmują wartości całkowite najczęściej z przedziału [0,255], co odpowiada 256 poziomom nasycenia odpowiednio barw czerwonej, zielonej lub niebieskiej, występujących w obrazie, lub z przedziału [0,1] przy większej rozdzielczości poziomów nasycenia barw.

8

### S**umowanie RGB**

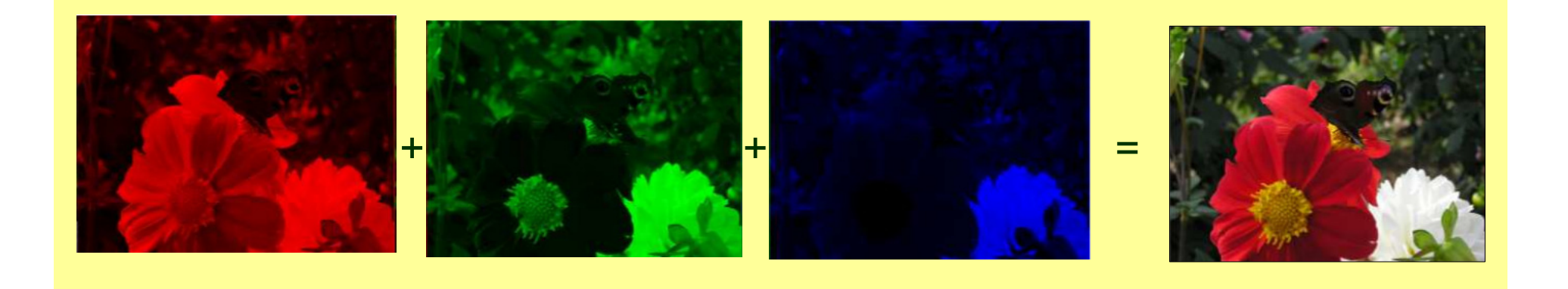

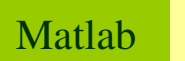

#### **ad. Obrazy barwne indeksowane.**

Obraz indeksowany jest zapisany dwoma macierzami. Pierwsza o wymiarach M x N podaje indeksy (numery) kolorów dla każdego piksela. Druga macierz przechowuje paletę kolorów. Posiada trzy kolumny odpowiadające odcieniom trzech barw podstawowych i tyle wierszy ile kolorów w palecie.

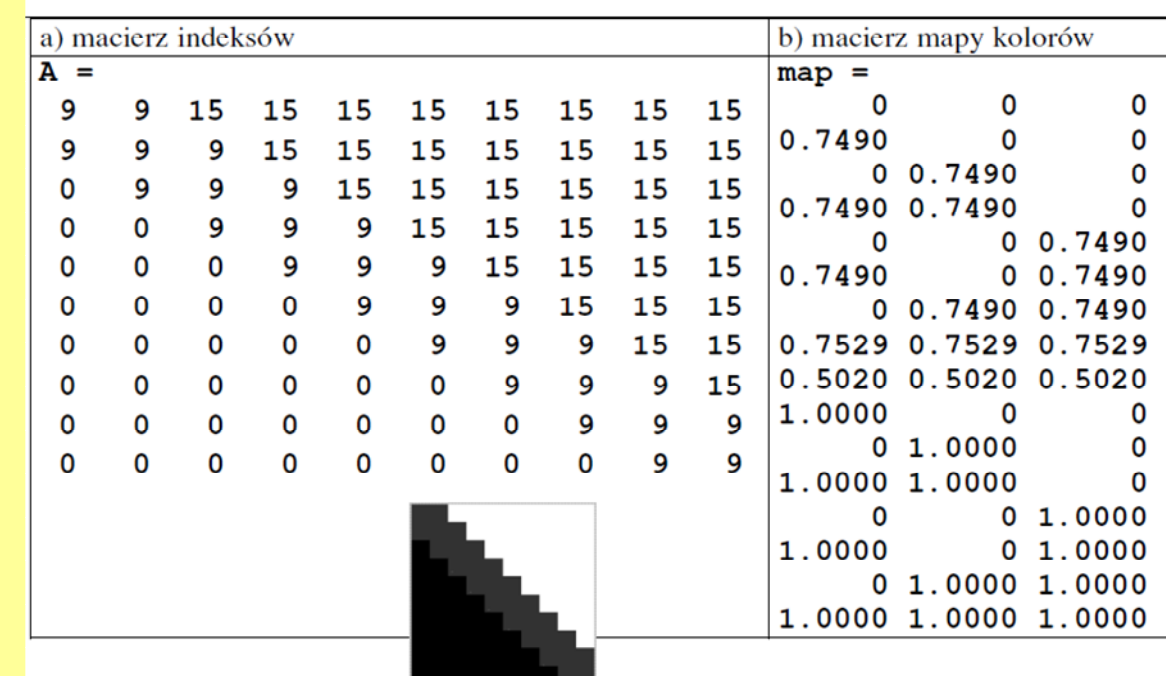

### **Obraz indeksowany można przedstawić w postaci powierzchni 3D**

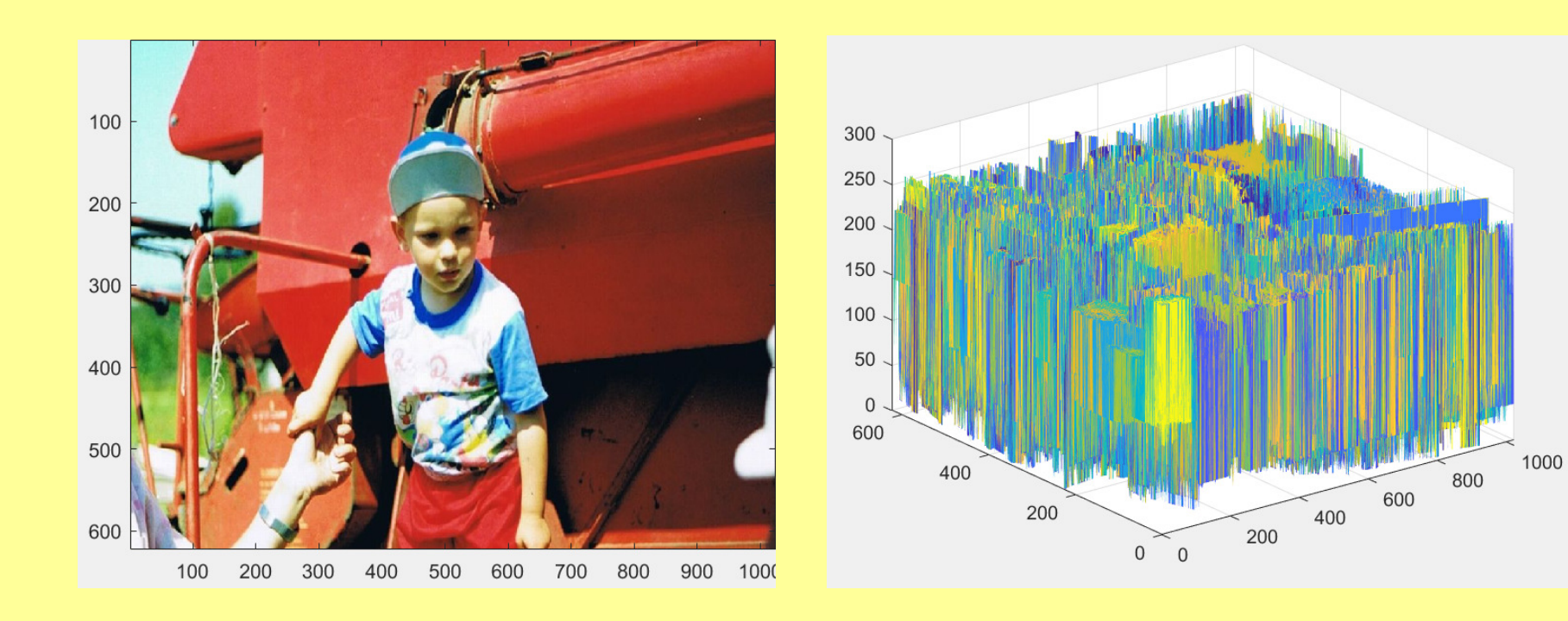

11Matlab

#### **Palety barw w programie Matlab**

P**odstawowym** sposobem zapisu barwy obrazów cyfrowych jest tzw. format **RGB**. Wpływ zmian wartości poszczególnych składowych R, G, B na końcową barw<sup>ę</sup> me zawsze jest zgodny z odczuciem człowieka, dlatego opracowano inne modele barw ułatwiających odbiór obrazu w komputerze. Jednym z nich jest model HSV.

Model HSV nawiązuje do sposobu, w jakim widzi ludzki narząd wzroku, gdzie wszystkie barwy postrzegane są jako <u>światło</u> pochodzące z oświetlenia. Według tego modelu wszelkie barwy wywodzą się ze <u>światła</u> białego, gdzie część widma zostaje wchłonięta, a część odbita od oświetlanych przedmiotów. Model jest rozpatrywany jako stożek, którego podstawą jest <u>koło barw</u>.

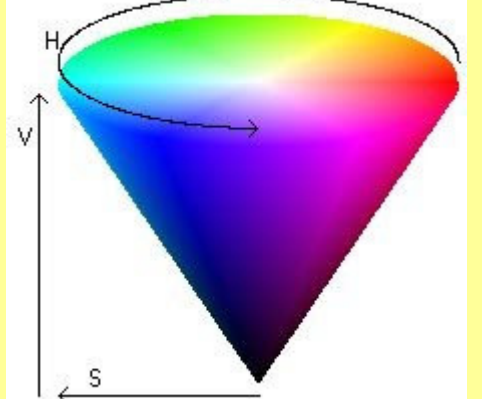

Jak pokazano niżej, macierz typu IND o rozdzielczości MxN wykorzystywana do reprezentacji natężenia pikseli obrazu monochromatycznego często jest łączona z macierzą mapy kolorów. Dzięki takiemu połączeniu powstaje obraz kolorowy o ilościach kolorów zależnych od ilości wierszy w macierzy map. Matlab umożliwia również utworzenie sztucznych palet barw, które zestawiono w poniższej tabeli:

#### **Sztuczne palety barw w Matlabie:**

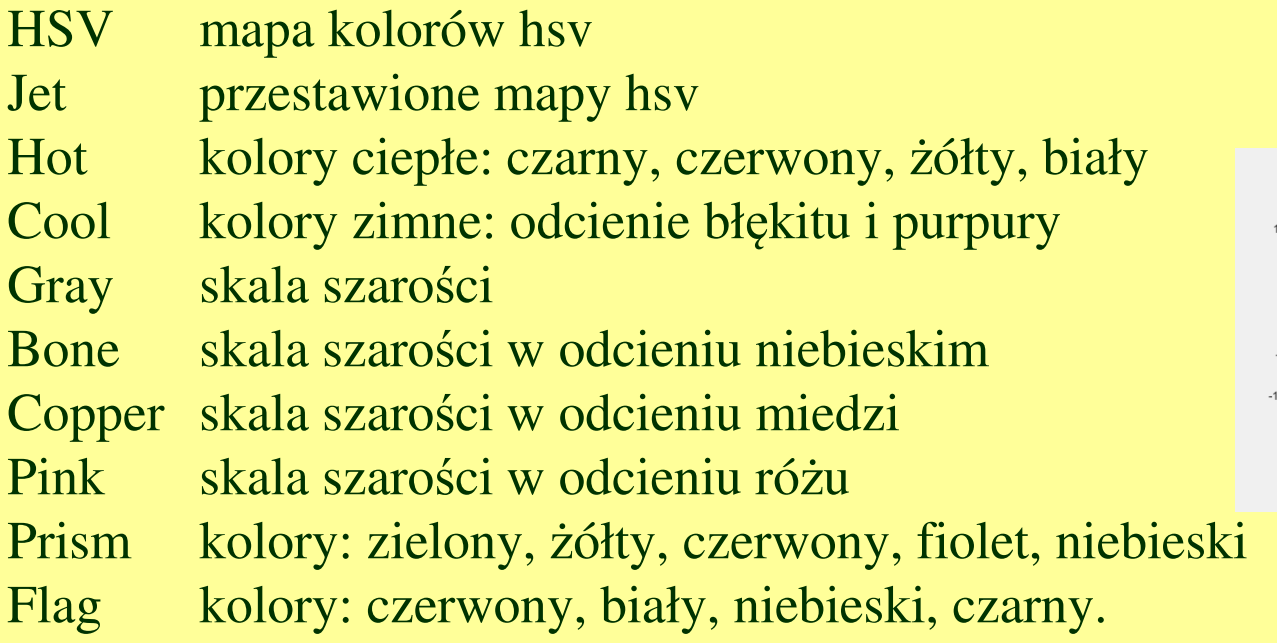

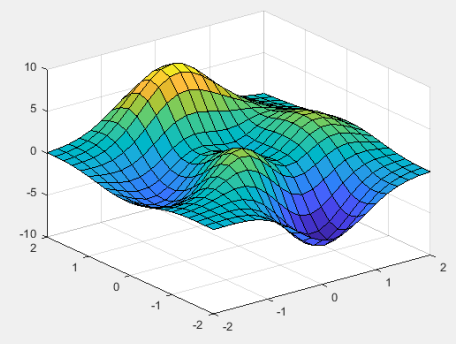

### Palety barw

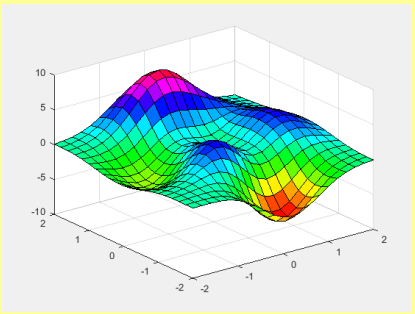

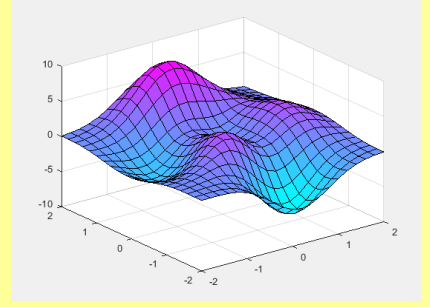

Cool

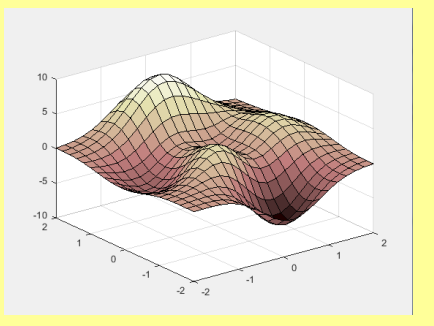

Pink

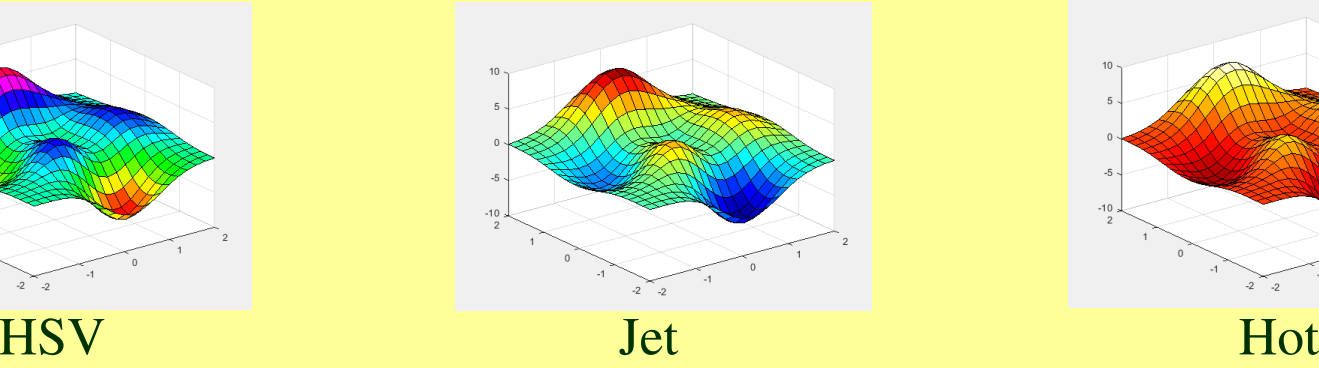

Prism

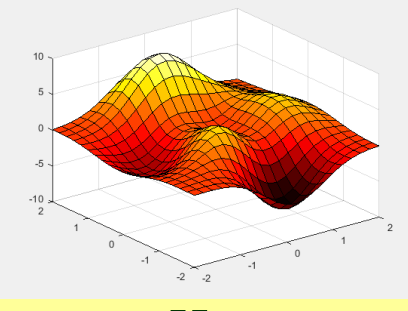

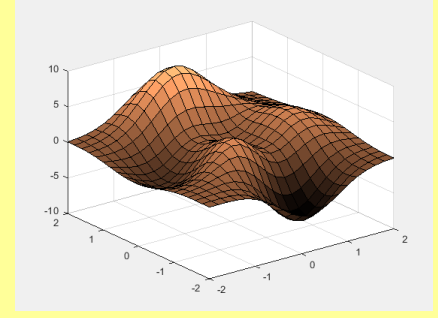

Bone Copper

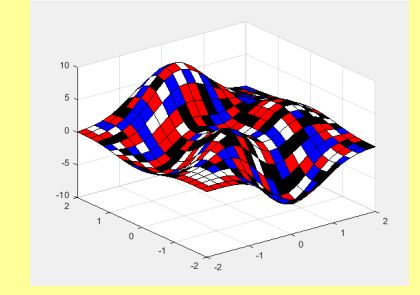

Flag

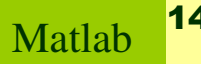

#### **Wczytywanie obrazu**

Ogólna postać instrukcji wczytywania obrazu z pliku do macierzy ma następującą składnię: Nazwa\_macierzy = **imread**(nazwa\_pliku);

Dla obrazu kolorowego typu indeksowanego funkcja ta wczytuje także drugą macierz - palet<sup>ę</sup> (mapę) kolorów: [Nazwa\_macierzy mapa]= **imread**(nazwa\_pliku);

#### **Wyświetlanie obrazów**

Do wyświetlenia obrazu służy instrukcja: **imshow** (macierz\_obrazu, macierz\_palety); dla obrazów szarych wystarczy: imshow (macierz obrazu);

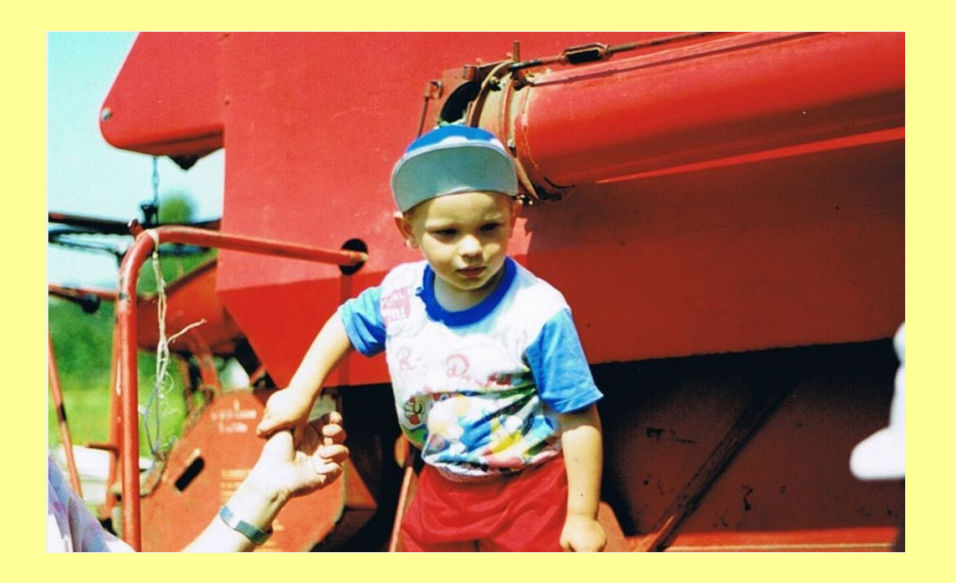

Obrazy można wyświetlać także przy pomocy instrukcji przeznaczonych do wyświetlania zawartości macierzy: **image** <sup>i</sup>**imagesc** (ze skalowaniem do pełnej palety barw)**.**

**Różnice w działaniu funkcji image i imagesc**

Wyświetl macierz D = [0 2 4 6; 8 10 12 14;16 18 20 22]

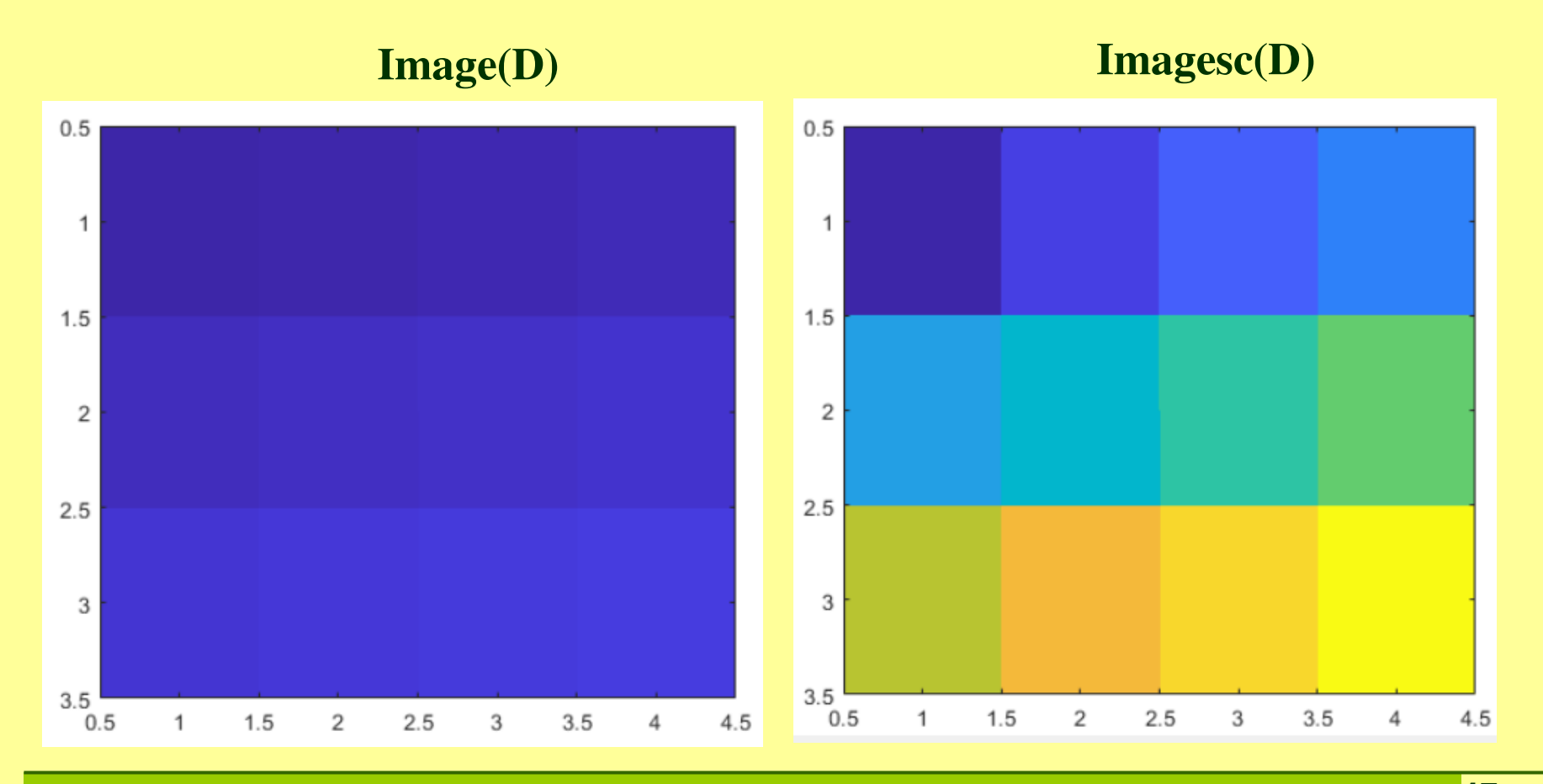

17Matlab

Do wyświetlania zawartości macierzy można także użyć funkcji stosowanych do tworzenia wykresów 2D, np. **surf.**

Należy przy tym pamiętać, że numeracja wierszy w Matlabie jest przeprowadzana **w odwrotnej kolejności** w stosunku do kartezjańskiego układu współrzędnych.

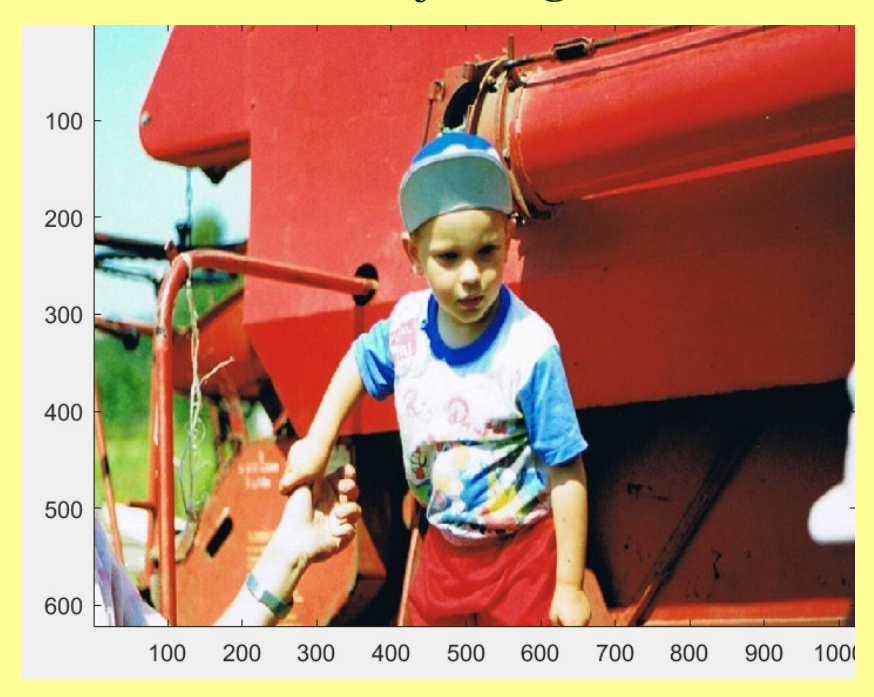

#### Funkcja image

#### **image** Funkcja **surf**

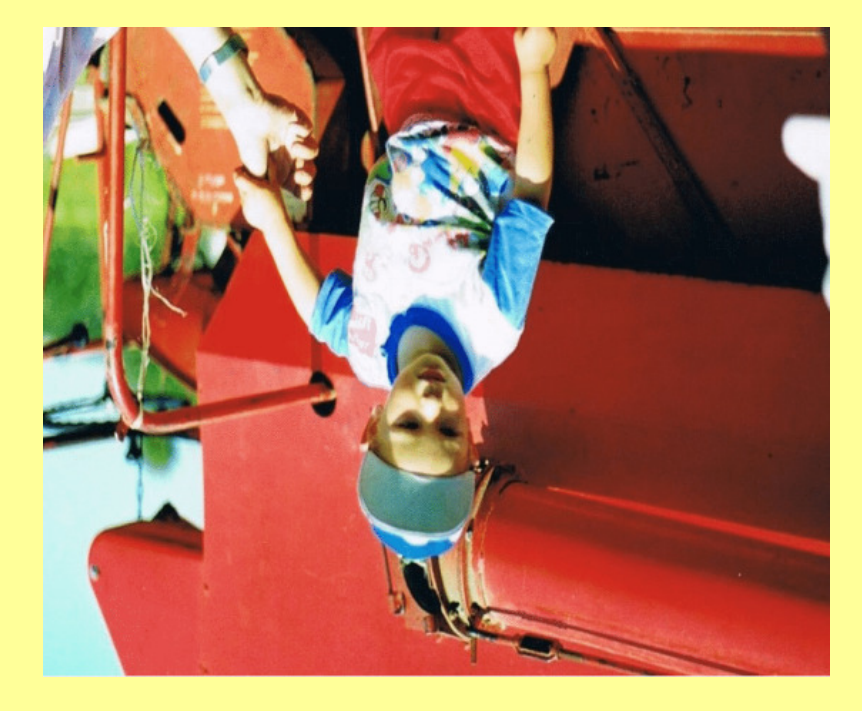

#### **Konwersje typów obrazu w programie Matlab**

Często zachodzi potrzeba konwersji jednego formatu zapisu obrazu w drugi. Do przeprowadzania tego typu operacji służą funkcje zestawione poniżej:

#### **Funkcje transformujące mapy kolorów**

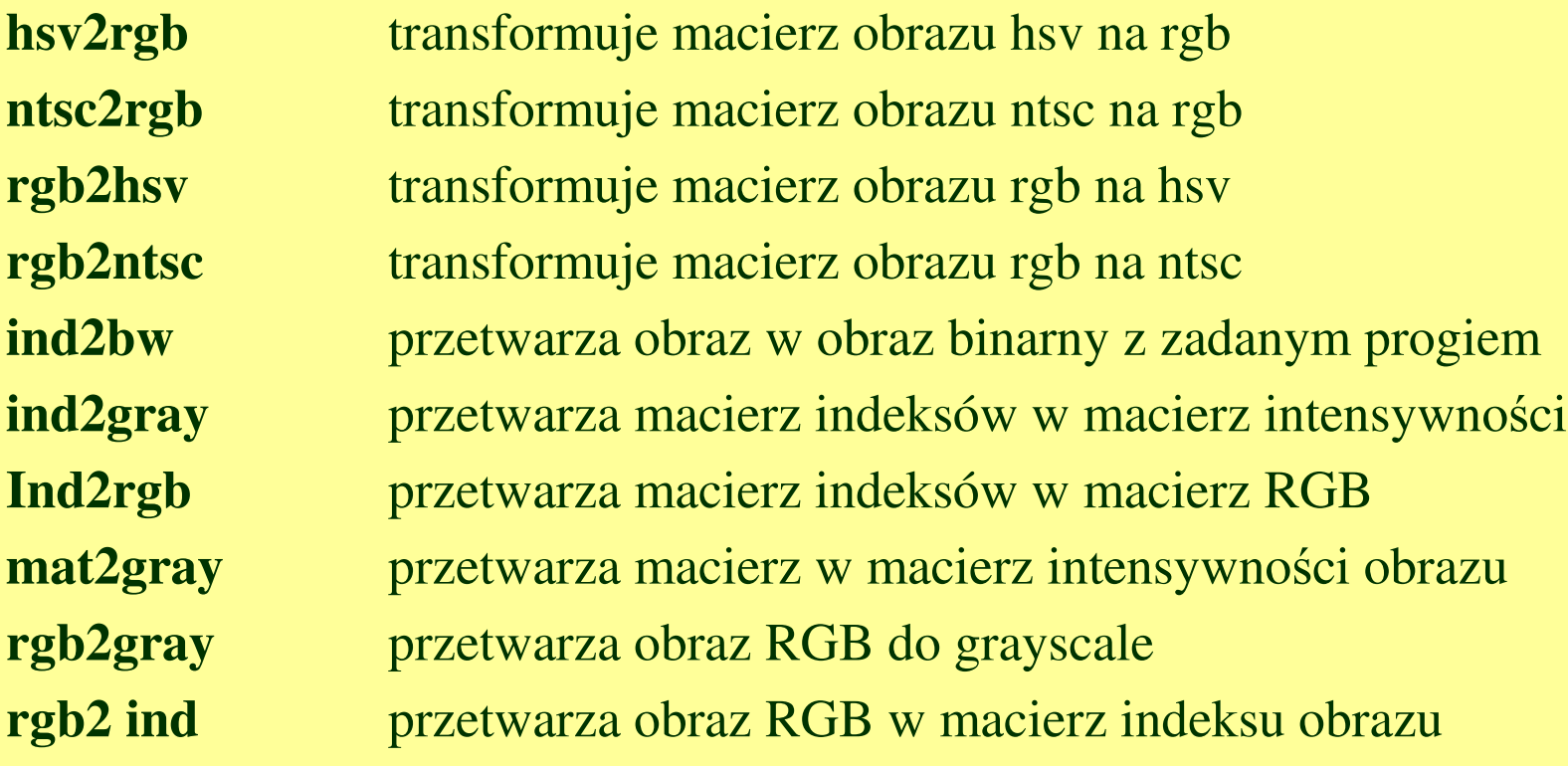

#### **Konwersje typów obrazu w programie Matlab**

#### **Przykład: konwersja obrazu kolorowego na monochromatyczny**

#### Zdjecie\_prawe=rgb2gray(zdjecie\_lewe);

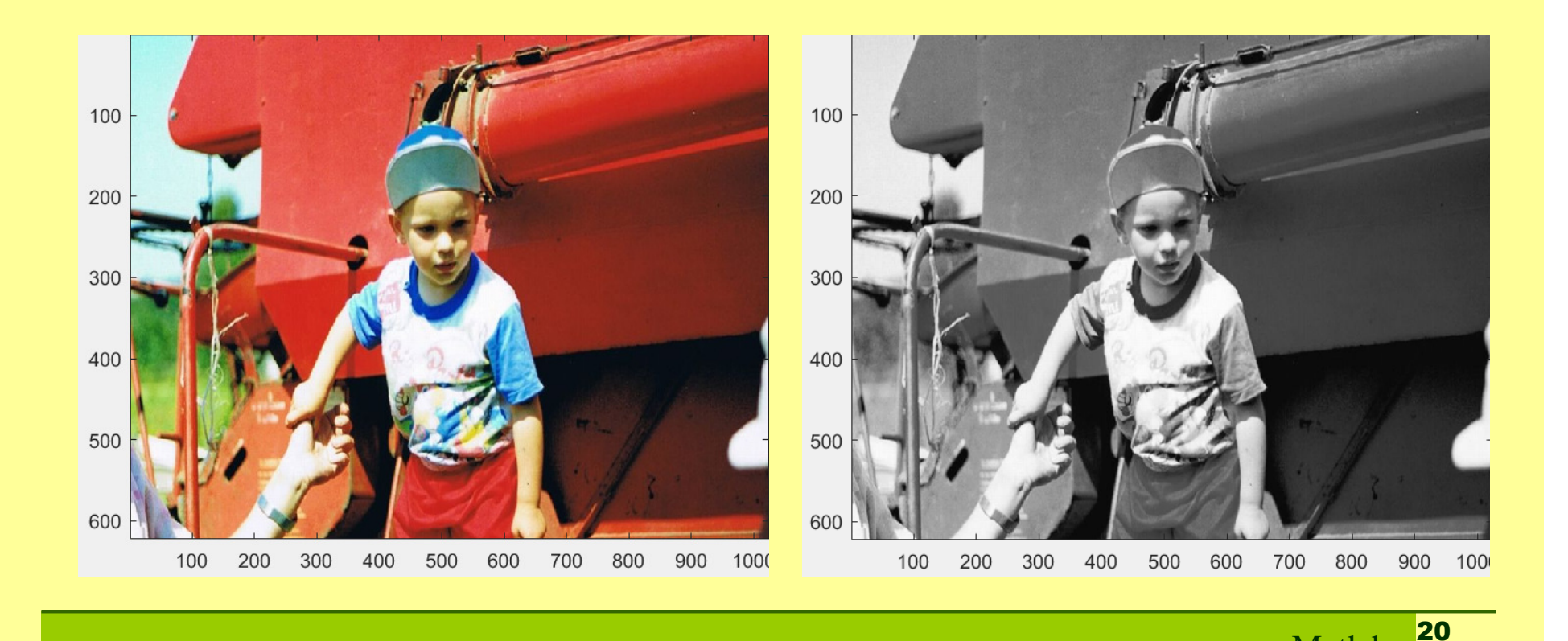

Matlab

W Matlabie rozróżnia się kilka typów **formatu danych**. Najczęściej stosuje się trzy typy danych**: uint8** - 8-bitowa, **double** - 64-bitowa i **logical** 1 bitowa. Podczas pracy z wykorzystaniem programu Image Processingniejednokrotnie zachodzi potrzeba zamiany jednego typu danych na drugi. **Wszelkie** operacje arytmetyczne na macierzy obrazu w Matlabie wymagaj<sup>ą</sup> przekonwertowania na typ **double**.

Poniżej zestawiono sposoby zamiany typów danych dla różnych postaci macierzy obrazów.

#### **Metody zmiany typów danych macierzy obrazów**

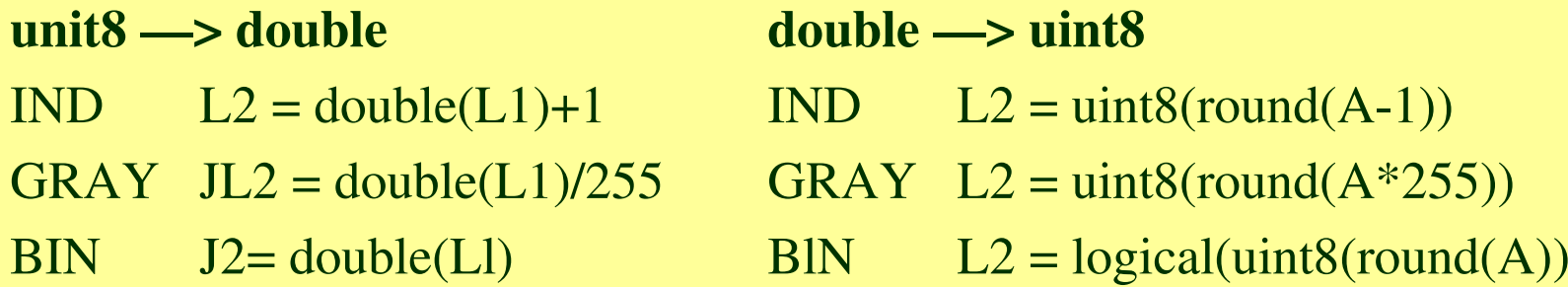

W Matlabie informacje o obrazie można uzyskać dzi ęki funkcji **imfinfo.**

### **Najważniejsze parametry obrazu zwracane przez funkcję imfinfo.**

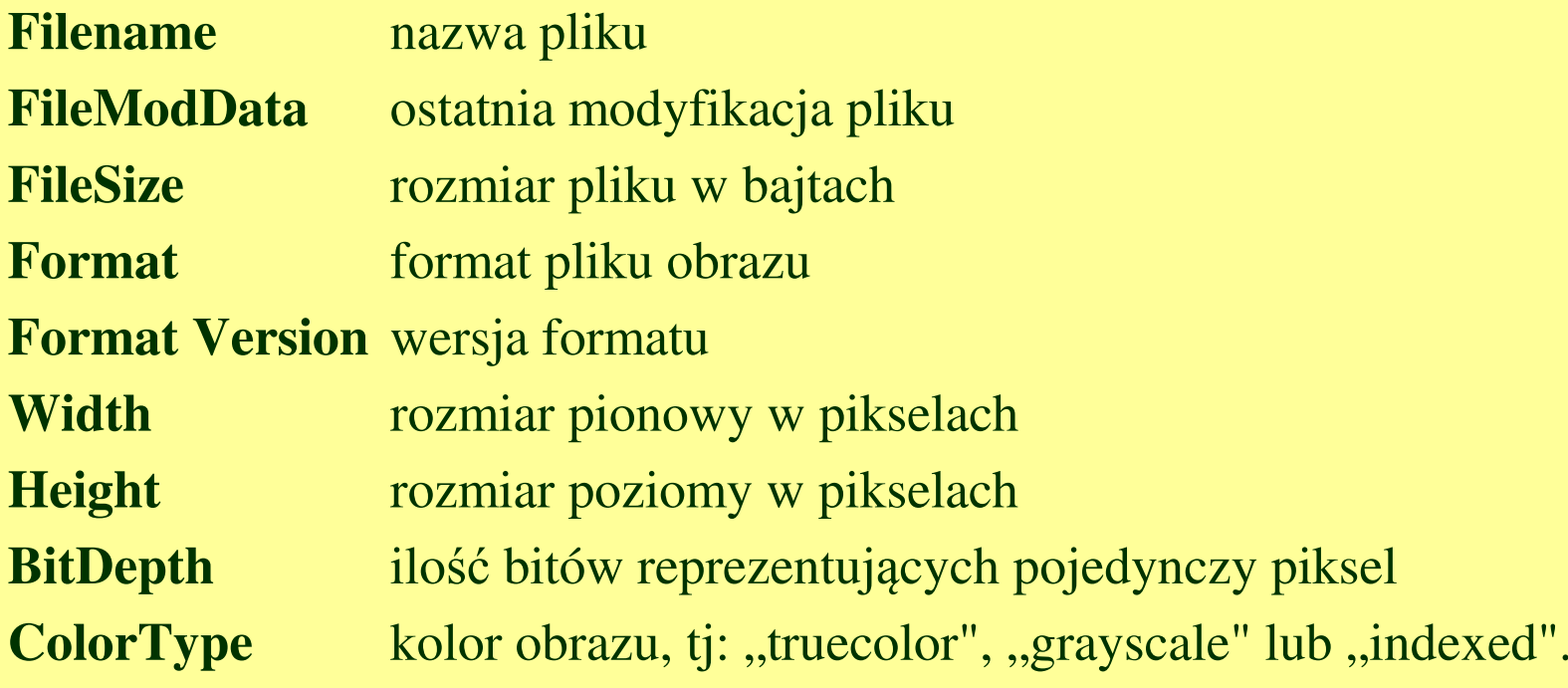

#### **Format graficzny zapisu obrazu**

W **nagłówku pliku graficznego** (po którym następuj<sup>ą</sup> właściwe dane obrazu) zawarte są następujące informacje:

 $\mathcal{L}_{\mathcal{A}}$ typ obrazu,

liczba bitów przypadających na jeden punkt obrazu,

szerokość i wysokość obrazu,

 $\mathcal{L}_{\mathcal{A}}$ rzeczywisty rozmiar "wycinka" obszaru reprezentowanego przez pojedynczy punkt,

 $\mathcal{L}_{\mathcal{A}}$  sposób organizacji pamięci zapisu obrazu (np. wiersz po wierszu lub kolumna po kolumnie) itp.

Sposób zapisu tej informacji określa **format graficzny zapisu obrazu**. Najczęściej stosuje się następujące formaty zapisu obrazu**: BMP, PCX, TARGA, TIFF**.

### **Format graficzny zapisu obrazu**

#### **Typy plików graficznych obsługiwanych przez Matlab:**

**Format Typ pliku**

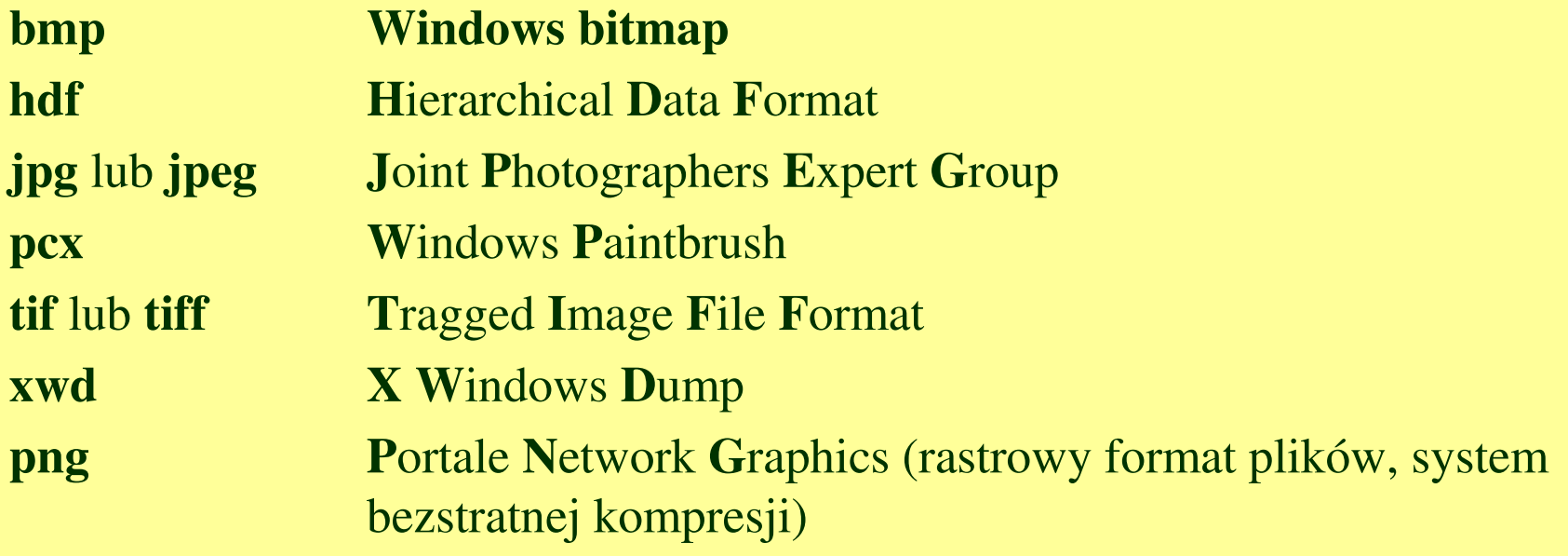

#### **Rozdzielczość przestrzenna obrazu**

Obraz w komputerze składa się z siatki dyskretnych punktów o zadanym poziomie jasności dla obrazów monochromatycznych lub z odpowiedniej barwy dla obrazów kolorowych.

W przetwarzaniu oraz w analizie obrazów rozdzielczość przestrzenną można skrótowo określić jako iloczyn kartezja ński MxN.

 Na rysunku przedstawiono przykładowe problemy występujące podczas powiększenia i obrotu figury na kwadratowej siatce obrazu. Obraz można powiększać tylko skokowo o jeden stopie ń siatki, na której tworzy si ę obraz. Pogrubioną lini ą zaznaczono kontury obiektu powstałego dla dwóch kolejnych możliwych położeń poszczególnych pikseli, natomiast lini ą przerywaną- położenie figury, gdy występuje nieskończona rozdzielczość optyczna obrazu. W przypadku obrotu obrazu o zadany kąt pojawia się problem z kształtem otrzymanej figury (obrzeże figury może być utworzone tylko z jednostkowych odcinków położonych tylko w pionie lub w poziomie.

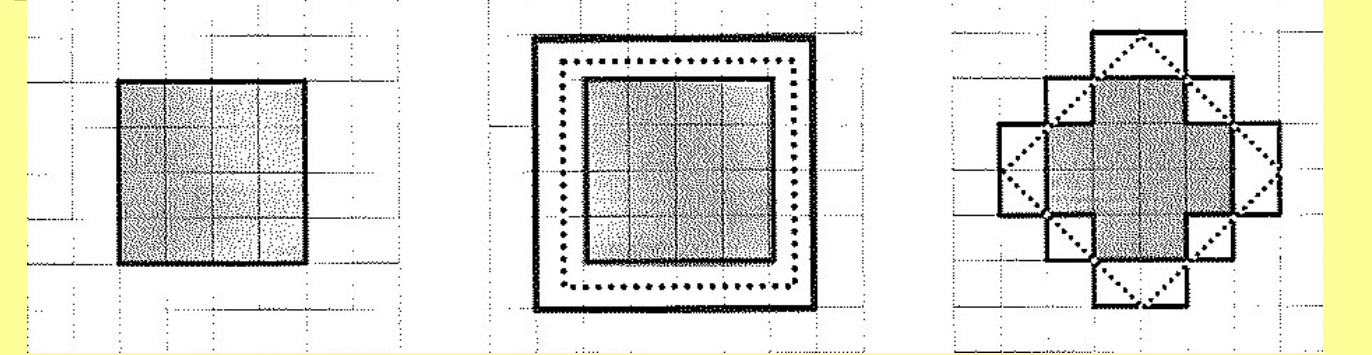

#### **Metody interpolacji przestrzennej obrazu**

W przetwarzaniu stopni szarości i intensywności barw punktów obrazu wynikowego na podstawie wartości stopni szarości lub nasycenia barw punktów obrazu źródłowego wykorzystuje się trzy metody interpolacji wartości stopni szarości lub nasycenia barw. Są to:

-metoda najbliższego sąsiada,

-metoda interpolacji dwuliniowej,

-metoda interpolacji dwukwadratowej

W metodzie najbliższego sąsiada nową wartość <sup>p</sup>iksela okre śla się bior ąc pod uwagę wartości pikseli w jego sąsiedztwie (na ogół analizuje się wartości 4 najbliższych sąsiadów). Analizowany piksel przyjmuje wartość <sup>p</sup>iksela, który znajduje się najbli żej niego w sensie odległości euklidesowej.

W odróżnieniu od metody najbliższego sąsiada w metodzie interpolacji dwuliniowej każdy z pikseli obrazu źródłowego wpływa na obliczenie wartości pikseli wchodzących z nim w sąsiedztwo (im bliżej położony piksel, z tym większą wagą jest brany pod uwagę).

### **Rozdzielczość przestrzenna obrazu**

#### **Skutki zmiany rozdzielczości przestrzennej (metoda najbliższego sąsiada)**

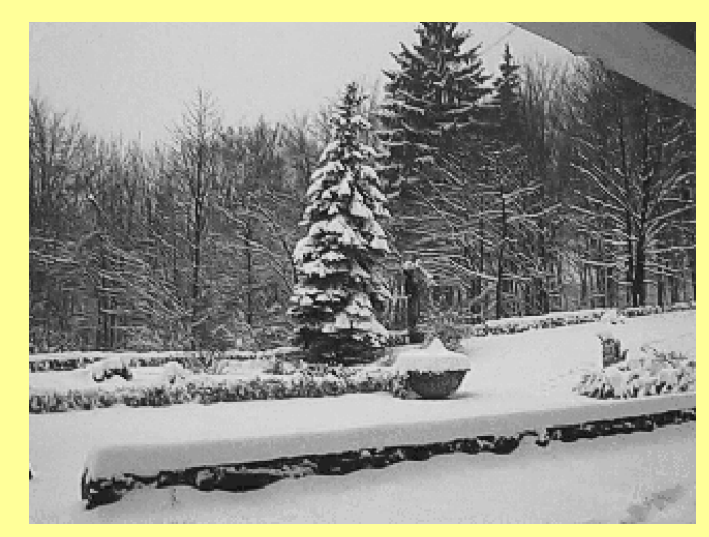

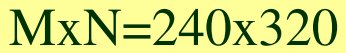

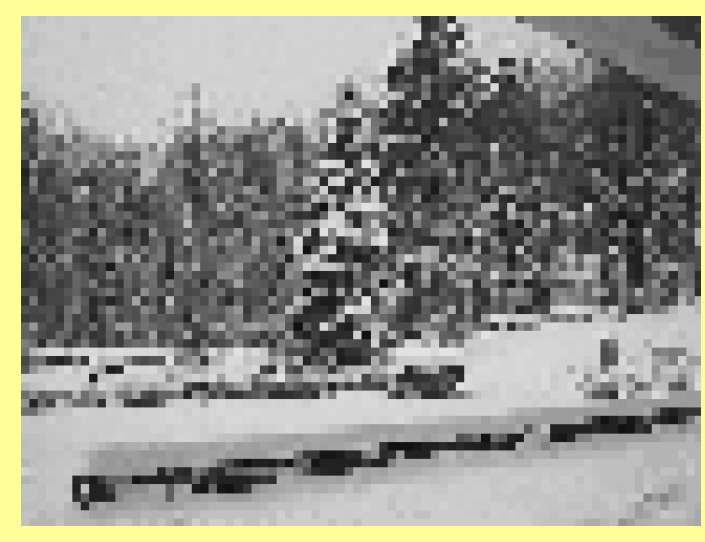

MXN=60x80

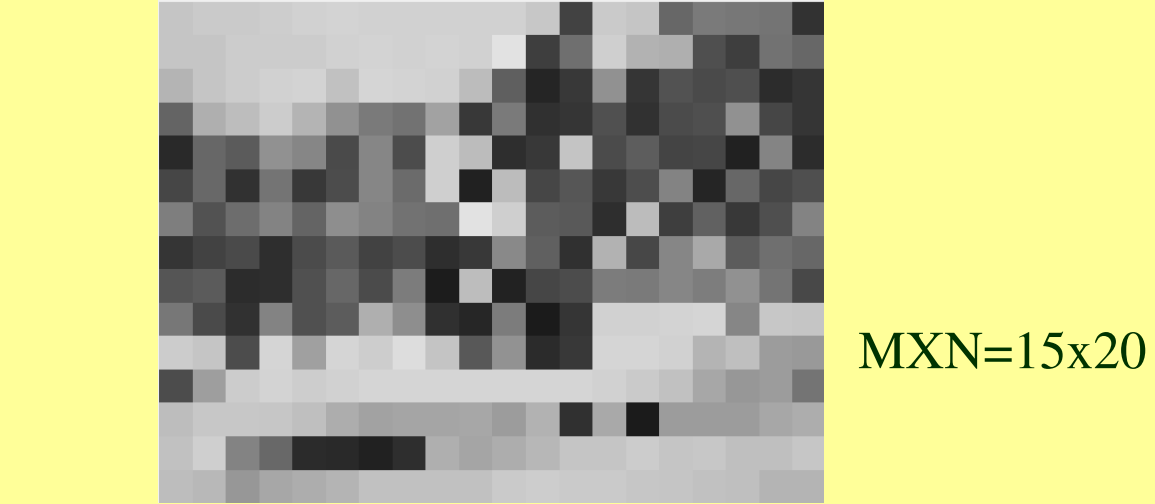

27Matlab

### **Rozdzielczość poziomów szarości obrazu**

W praktyce przetwarzania obrazów czasami zachodzi potrzeba zmiany (zmniejszenia) liczby poziomów szarości lub nasycenia barw w obrazie. Proces odwrotny (zwiększenie) jest niemożliwy do wykonania.

W Matlabie zmniejszenie liczby poziomów obrazu [L map] realizuje funkcja imapprox:

 $[L2a, map2a] = impprox(L, map, 2^8)$ 

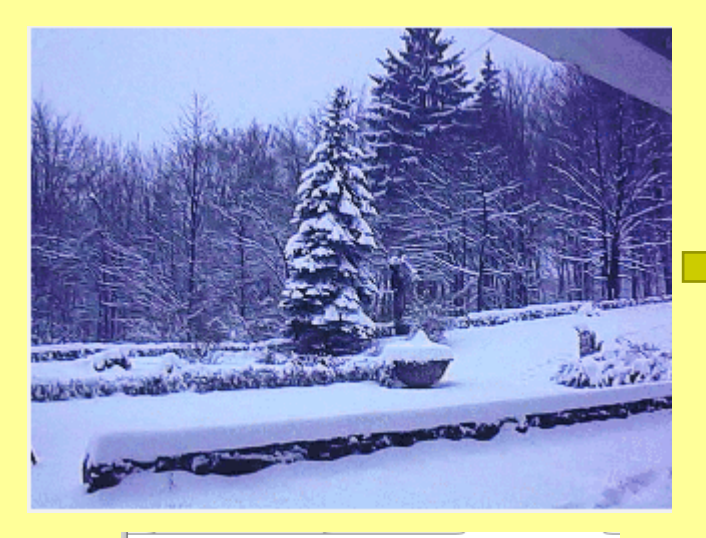

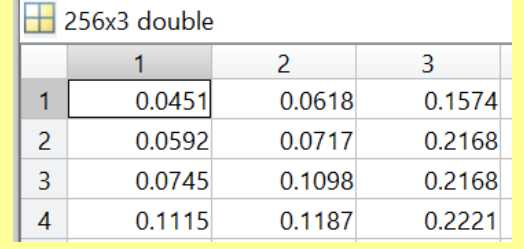

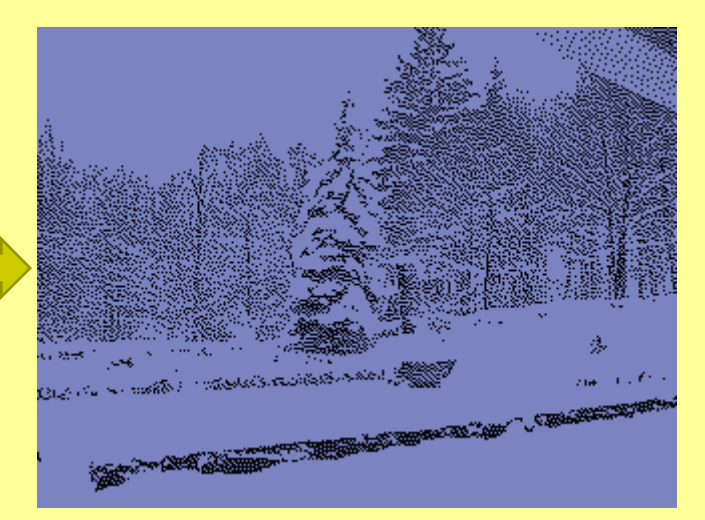

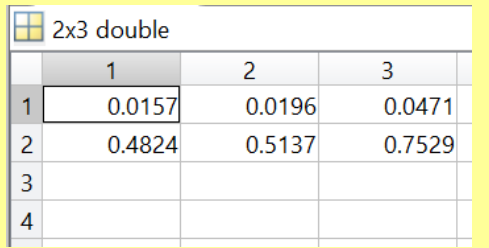

#### **Zmiana jasności obrazu**

Zmniejszenie (zwiększenie) jasności jest w Matlabie stosunkowo łatwe i polega na podzieleniu (pomnożeniu) macierzy obrazu przez liczbę. Aby to było możliwe trzeba najpierw zamienić elementy macierzy na typ **double**:

zdjecied = double(zdjecie)+1;

### zmniejszenie jasności 2 razyZdjecie\_c =  $z$ djecied/2;

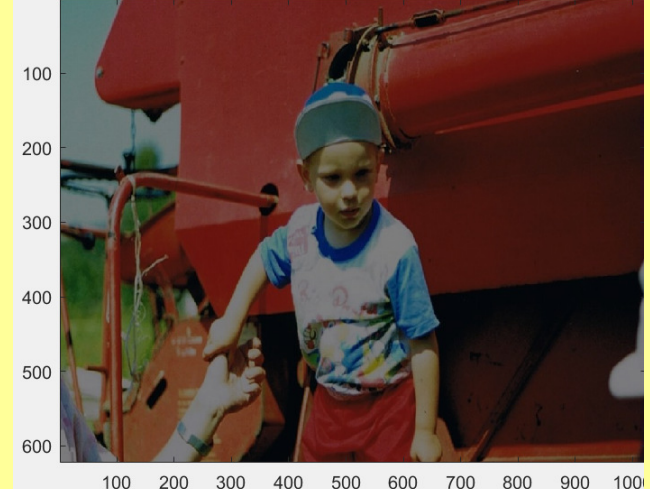

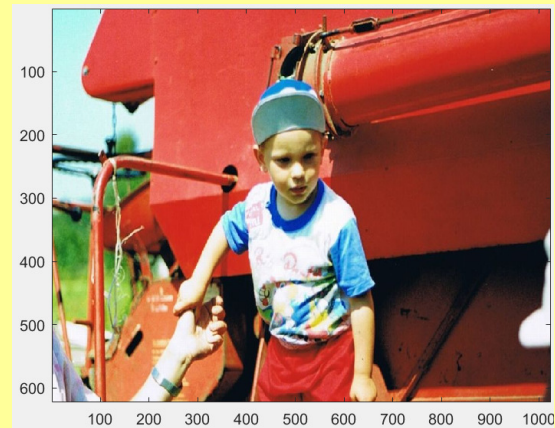

zwiększenie jasności 2 razy

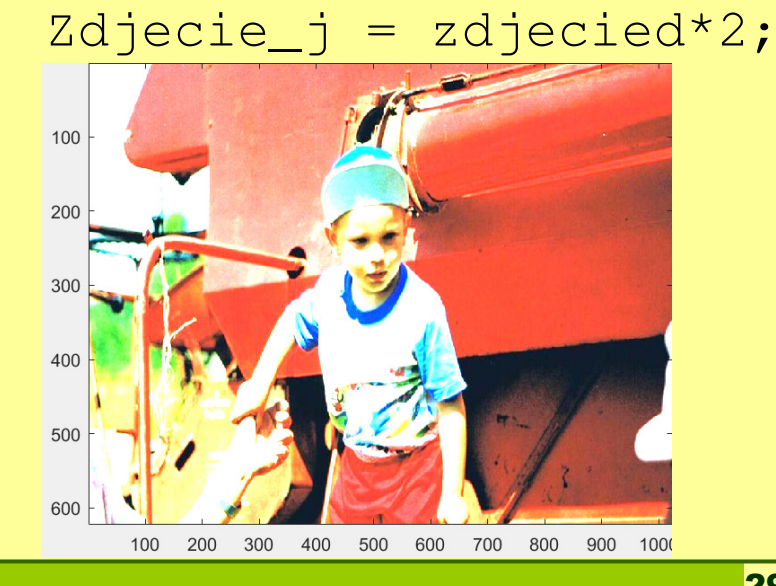

#### **Profile obrazu**

Wiele informacji o obrazie można uzyskać, rozpatrując jego **wybrane przekroje**. Obraz będący funkcją dwóch zmiennych bardzo plastycznie oddaje charakter obrazu.

W Matlabie obraz można przedstawić jako funkcj ę dwóch zmiennych lub uzyskać **przekroje** obrazów w poziomie, pionie lub wzgl ędem dowolnej prostej. Linie, wzdłuż których maj ą być narysowane przekroje poziomów szarości w obrazie, mogą być zadane myszką lub przez podanie ich współrzędnych x<sub>1</sub>, y<sub>1</sub>.

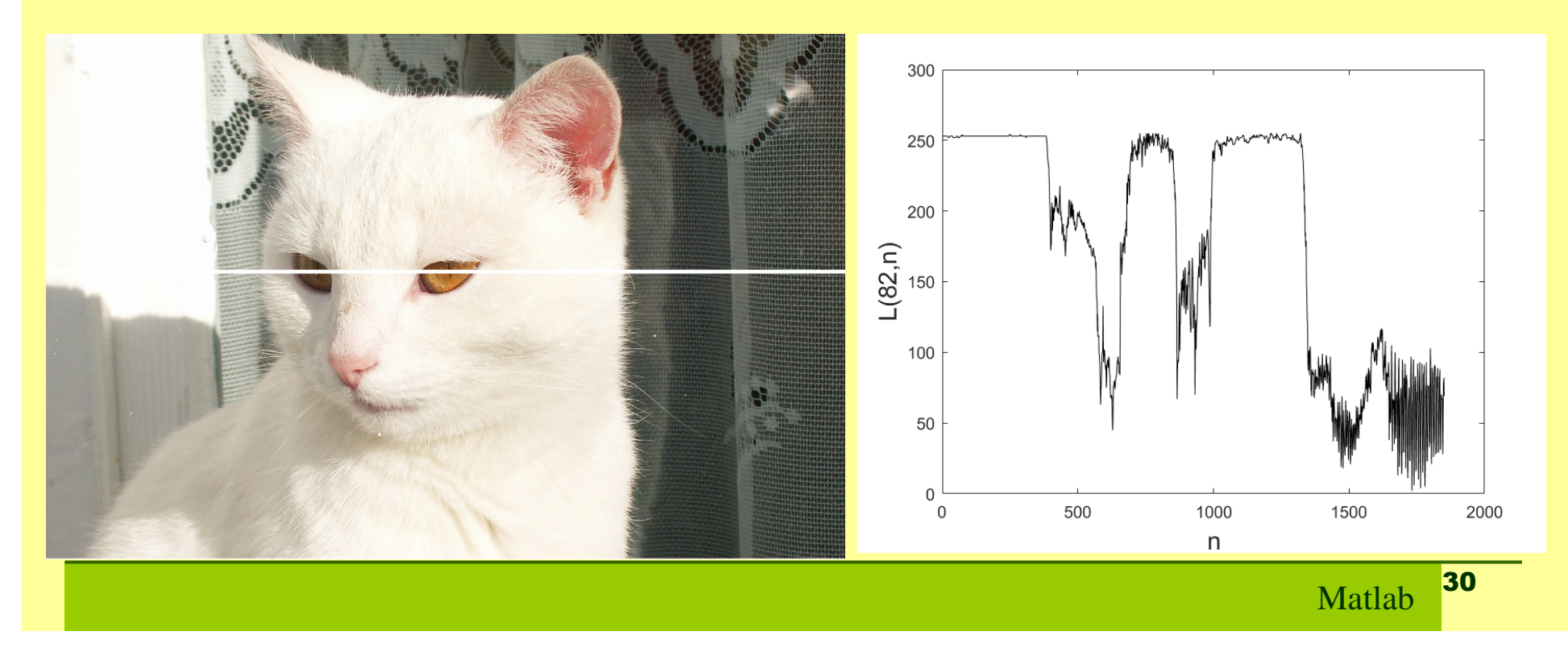

Funkcja **imhist** podaje liczbę <sup>p</sup>ikseli dla poszczególnych odcieni. W podanym poniżej przykładzie pokazano histogram obrazu monochromatycznego o 255 odcieniach.

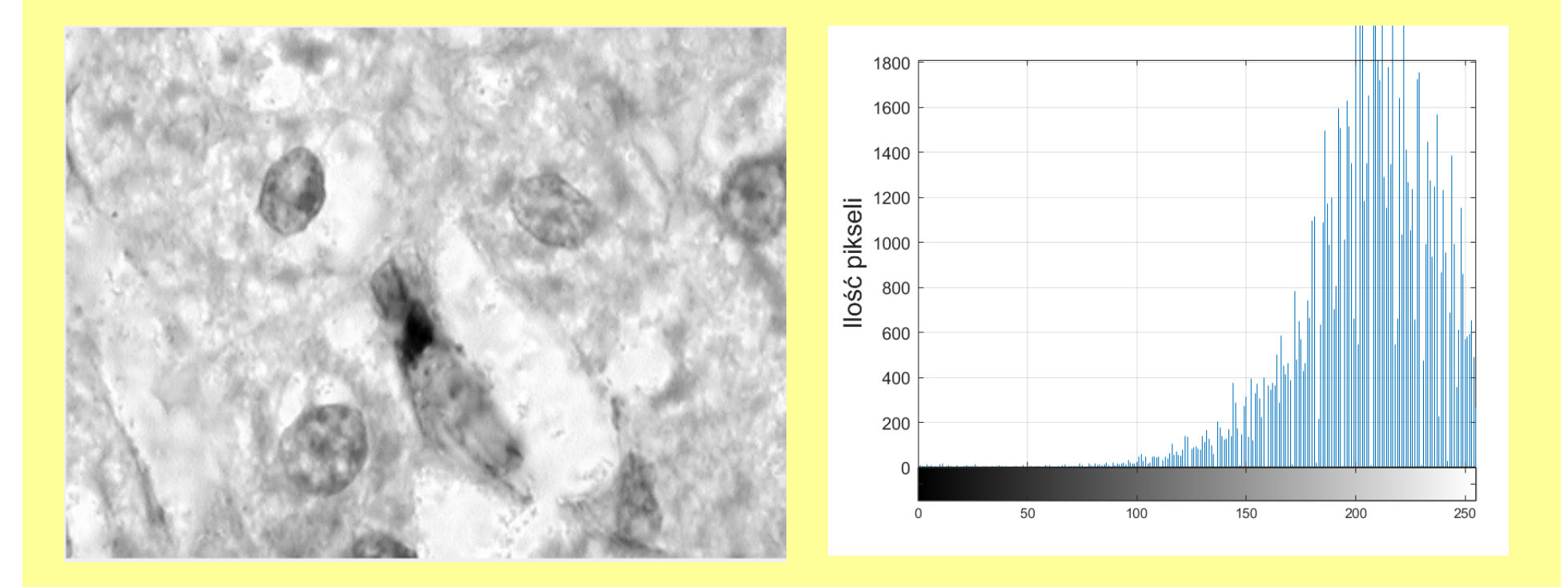

Informację uzyskan<sup>ą</sup> przy pomocy funkcji **imhist** można wykorzysta<sup>ć</sup> <sup>w</sup> procedurze binaryzacji

#### **Binaryzacja**

**Binaryzacja** jest jednym z podstawowych przekształceń stosowanych w analizie obrazów. Proces binaryzacji polega na przekształceniu obrazu mającego wiele poziomów szarości, czyli obrazów monochromatycznych i kolorowych, w obrazy czarno-białe (binarne: biały-1, czarny-0).

Celem binaryzacji jest radykalna redukcja ilości informacji zawartej w obrazie. Obrazy binarne najlepiej nadają si<sup>ę</sup> do:

•wykonywania podstawowych pomiarów na obrazach (długość, pole, liczebnośćelementów),

•analizowania i modyfikowania kształtów,

•definiowania przekształceń obrazów monochromatycznych (które traktuje si<sup>ę</sup> jako zbiór tylu obrazów binarnych ile jest odcieni szarości).

Binaryzacja z dwoma dolnymi progami obrazu monochromatycznego (wszystkie piksele poniżej progu staje się czarne-0, a powyżej białe-1)

L2a=L1>210;figure; imshow(L2a);

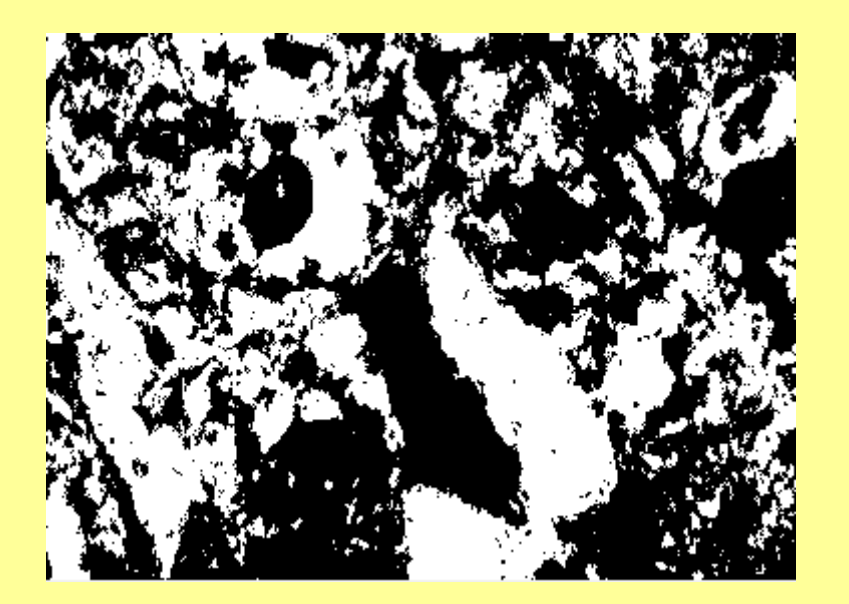

L2b=L1>230;figure; imshow(L2b);

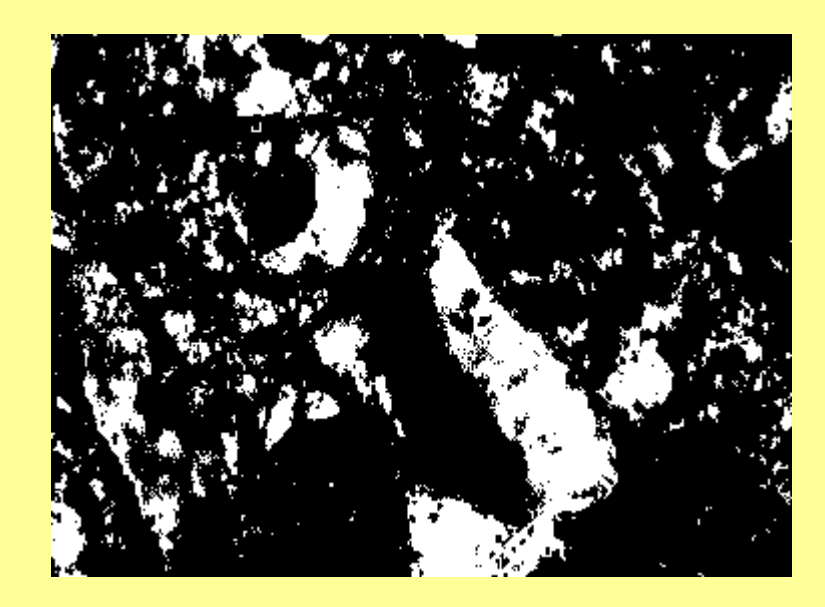

### **Dopełnienie obrazu**

 [L1a] = imread('kot.jpg');L1=rgb2gray(L1a);figure;imshow(L1); L2=imcomplement(L1); figure; imshow(L2);

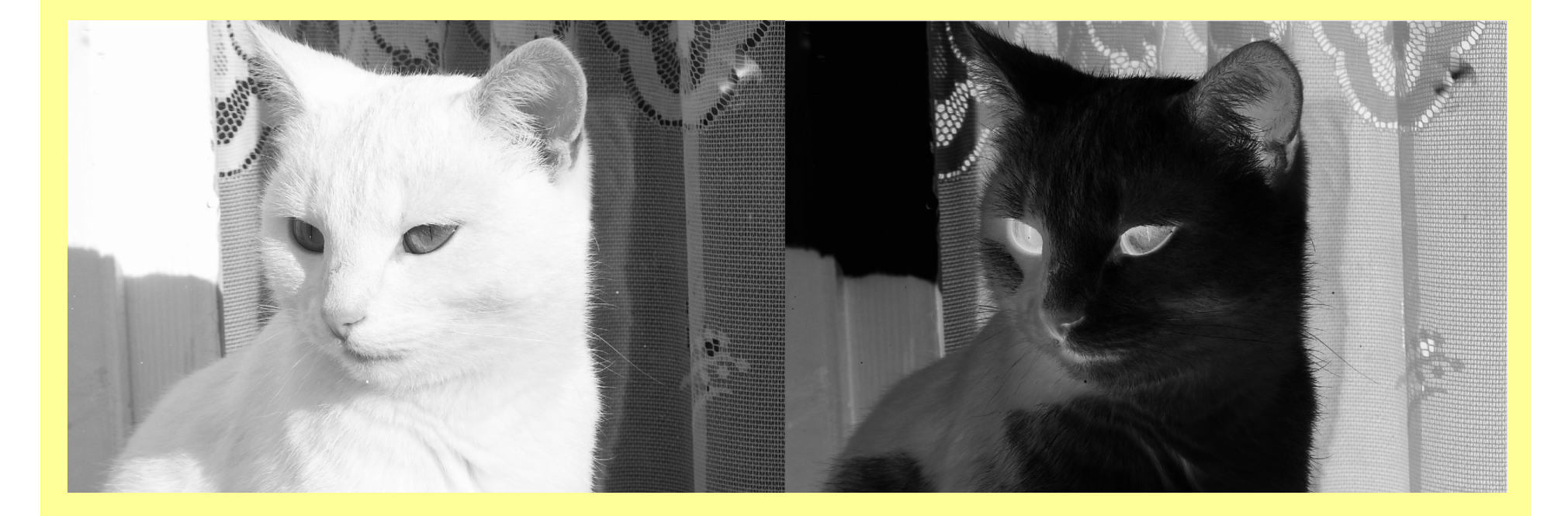

### **Przetwarzanie dwóch obrazów (dodawanie, odejmowanie, mnożenie, dzielenie)**

 Powyższe operacje, zarówno arytmetyczne jak i logiczne, wykonywane są na odpowiadających sobie punktach dwóch obrazów. Dodatkowo, operacje algebraiczne można wykonywać tylko na dwóch obrazach o tych samych rozmiarach.

W Matlabie dodawanie i odejmowanie dwóch obrazów realizuje się przez dodawanie lub odejmowanie stopnia szarości lub nasycenia barw odpowiadających sobie punktów na dwóch obrazach binarnych, monochromatycznych czy kolorowych.

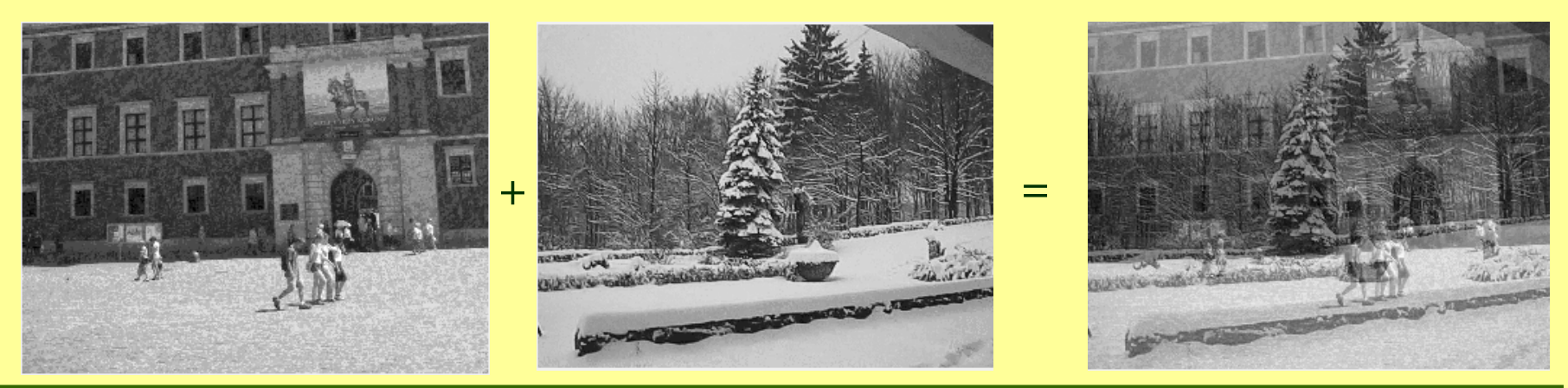

### **Wybrane operacje morfologiczne**

Erozja i dylatacja należą do podstawowych przekształce ń morfologicznych. Proces erozji na obrazach binarnych można sobie wyobrazić, w najprostszej postaci, jako odcięcie pasa o zadanej szerokości wzdłuż brzegu obiektu. Dylatacja jest procesem odwrotnym.

 $gradL1=1/2*(imdilate(L1,SE)-imerode(L1,SE))$ ;

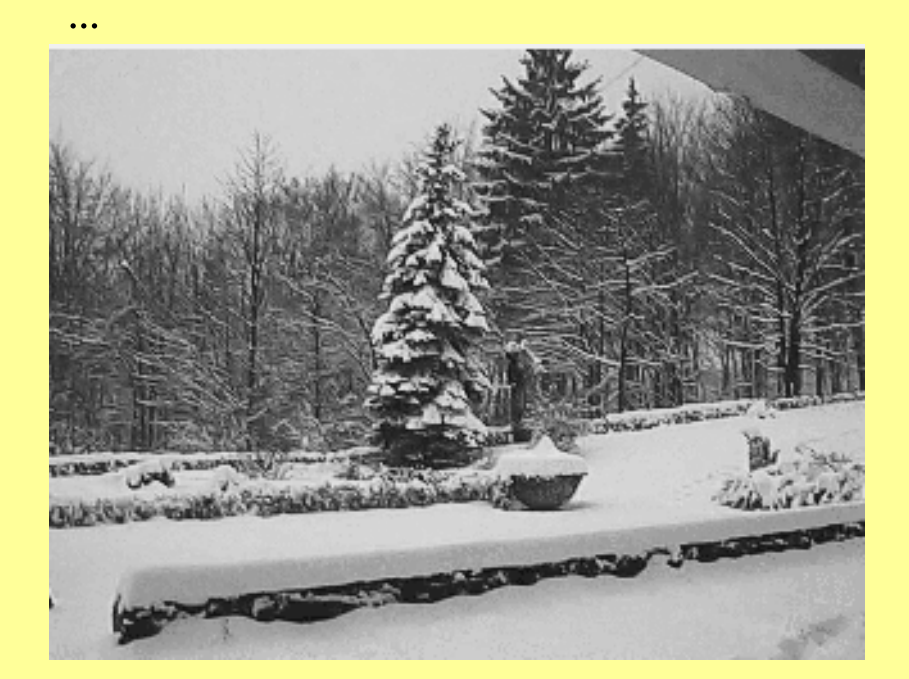

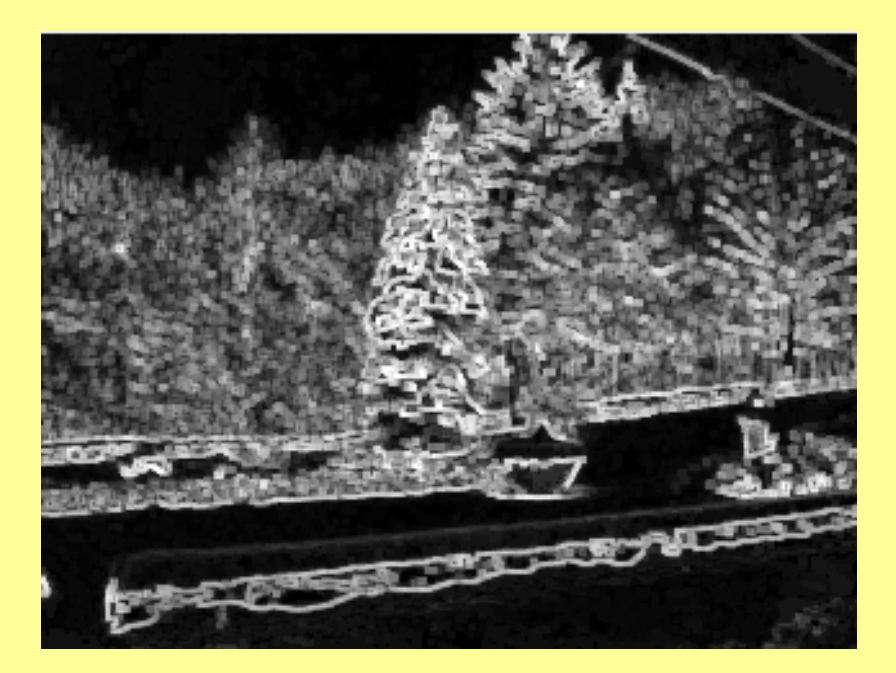

#### **Przetwarzanie dwóch obrazów**

### **Wybrane operacje morfologiczne**

Kontur obiektu na obrazie binarnym można wyznaczyć odejmuj ąc od obrazu wejściowego obraz, na którym przeprowadzono operację erozji. Wyznaczanie konturu obiektu na obrazie (przy pomocy elementu strukturalnego 3x3):

L=ind2gray(L1,map)>128; figure; imshow(L);

SE=ones([3,3]); E=imerode(L,SE);

 $L2=L-E;$ 

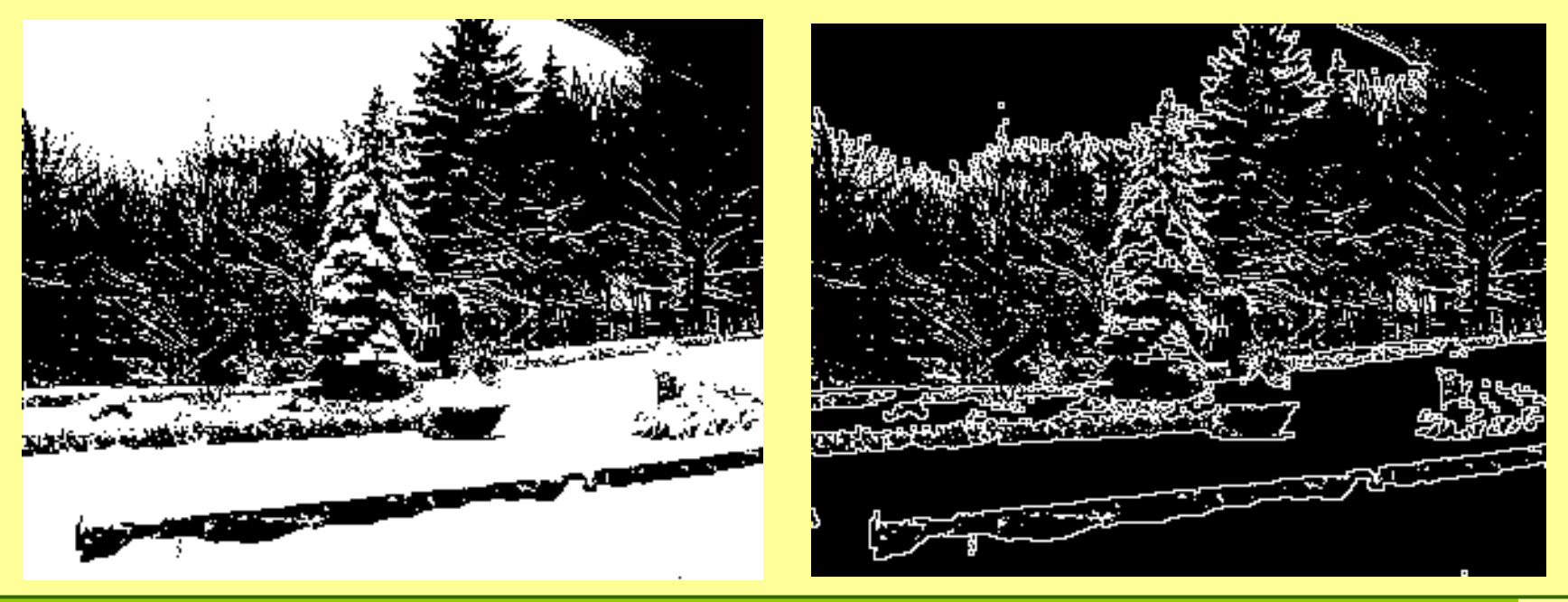

# **DZIĘKUJĘ ZA UWAG<sup>Ę</sup>**

38